Cloudera Runtime 7.0.1

# **Tuning Apache Hadoop YARN**

**Date published: 2019-09-23 Date modified:**

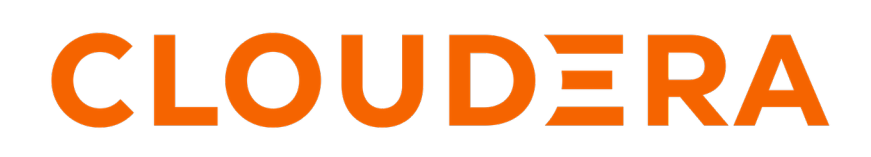

**<https://docs.cloudera.com/>**

#### **Legal Notice**

© Cloudera Inc. 2024. All rights reserved.

The documentation is and contains Cloudera proprietary information protected by copyright and other intellectual property rights. No license under copyright or any other intellectual property right is granted herein.

Unless otherwise noted, scripts and sample code are licensed under the Apache License, Version 2.0.

Copyright information for Cloudera software may be found within the documentation accompanying each component in a particular release.

Cloudera software includes software from various open source or other third party projects, and may be released under the Apache Software License 2.0 ("ASLv2"), the Affero General Public License version 3 (AGPLv3), or other license terms. Other software included may be released under the terms of alternative open source licenses. Please review the license and notice files accompanying the software for additional licensing information.

Please visit the Cloudera software product page for more information on Cloudera software. For more information on Cloudera support services, please visit either the Support or Sales page. Feel free to contact us directly to discuss your specific needs.

Cloudera reserves the right to change any products at any time, and without notice. Cloudera assumes no responsibility nor liability arising from the use of products, except as expressly agreed to in writing by Cloudera.

Cloudera, Cloudera Altus, HUE, Impala, Cloudera Impala, and other Cloudera marks are registered or unregistered trademarks in the United States and other countries. All other trademarks are the property of their respective owners.

Disclaimer: EXCEPT AS EXPRESSLY PROVIDED IN A WRITTEN AGREEMENT WITH CLOUDERA, CLOUDERA DOES NOT MAKE NOR GIVE ANY REPRESENTATION, WARRANTY, NOR COVENANT OF ANY KIND, WHETHER EXPRESS OR IMPLIED, IN CONNECTION WITH CLOUDERA TECHNOLOGY OR RELATED SUPPORT PROVIDED IN CONNECTION THEREWITH. CLOUDERA DOES NOT WARRANT THAT CLOUDERA PRODUCTS NOR SOFTWARE WILL OPERATE UNINTERRUPTED NOR THAT IT WILL BE FREE FROM DEFECTS NOR ERRORS, THAT IT WILL PROTECT YOUR DATA FROM LOSS, CORRUPTION NOR UNAVAILABILITY, NOR THAT IT WILL MEET ALL OF CUSTOMER'S BUSINESS REQUIREMENTS. WITHOUT LIMITING THE FOREGOING, AND TO THE MAXIMUM EXTENT PERMITTED BY APPLICABLE LAW, CLOUDERA EXPRESSLY DISCLAIMS ANY AND ALL IMPLIED WARRANTIES, INCLUDING, BUT NOT LIMITED TO IMPLIED WARRANTIES OF MERCHANTABILITY, QUALITY, NON-INFRINGEMENT, TITLE, AND FITNESS FOR A PARTICULAR PURPOSE AND ANY REPRESENTATION, WARRANTY, OR COVENANT BASED ON COURSE OF DEALING OR USAGE IN TRADE.

## **Contents**

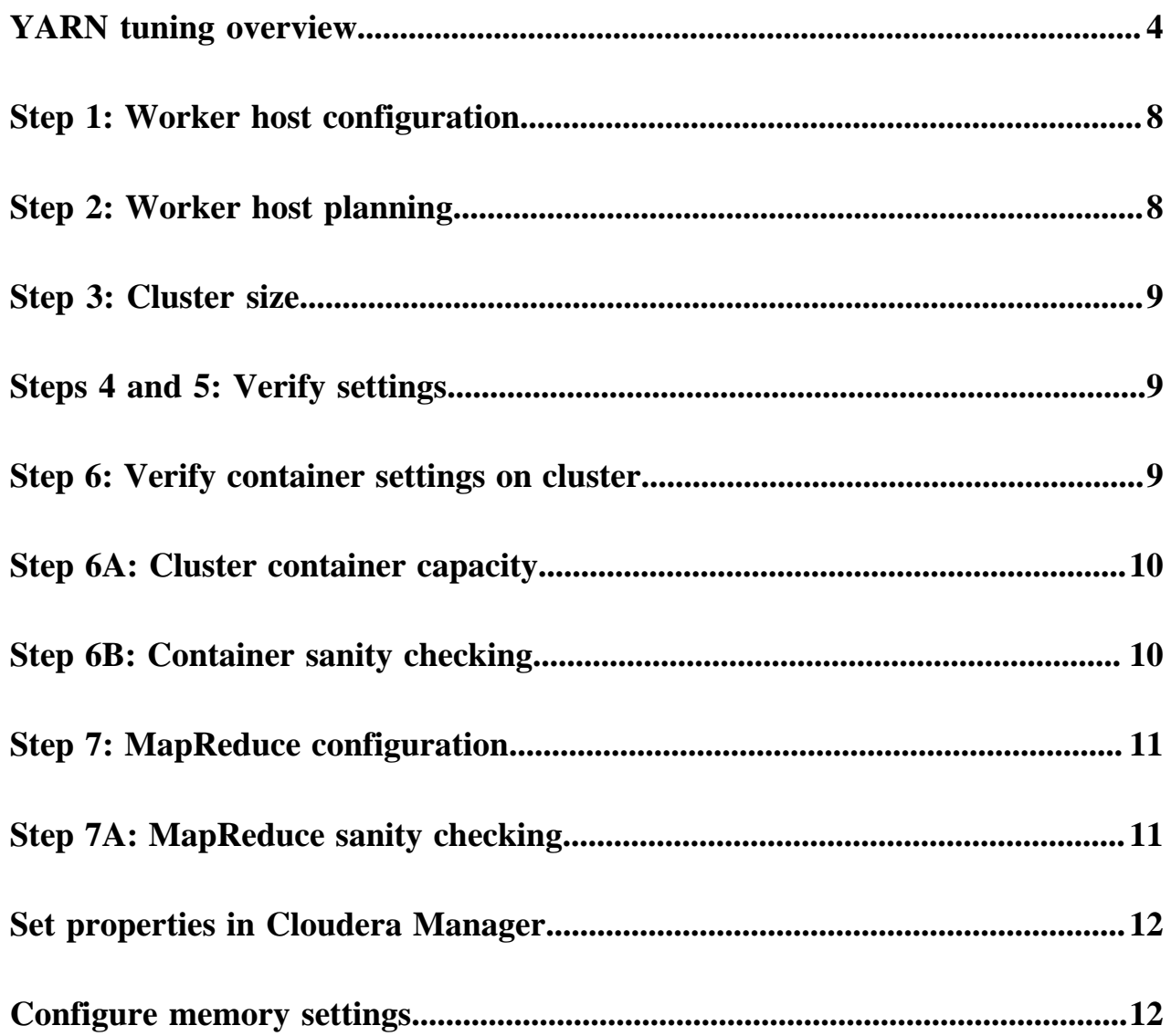

#### <span id="page-3-0"></span>**YARN tuning overview**

Abstract description of a YARN cluster and the goals of YARN tuning.

This topic applies to YARN clusters only, and describes how to tune and optimize YARN for your cluster.

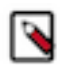

**Note:** Download the Cloudera [YARN tuning spreadsheet](https://docs.cloudera.com/documentation/other/shared/yarn-tuning-guide.xlsx) to help calculate YARN configurations. For a short video overview, see [Tuning YARN Applications](https://youtu.be/lykWFhrGvJ4).

This overview provides an abstract description of a YARN cluster and the goals of YARN tuning.

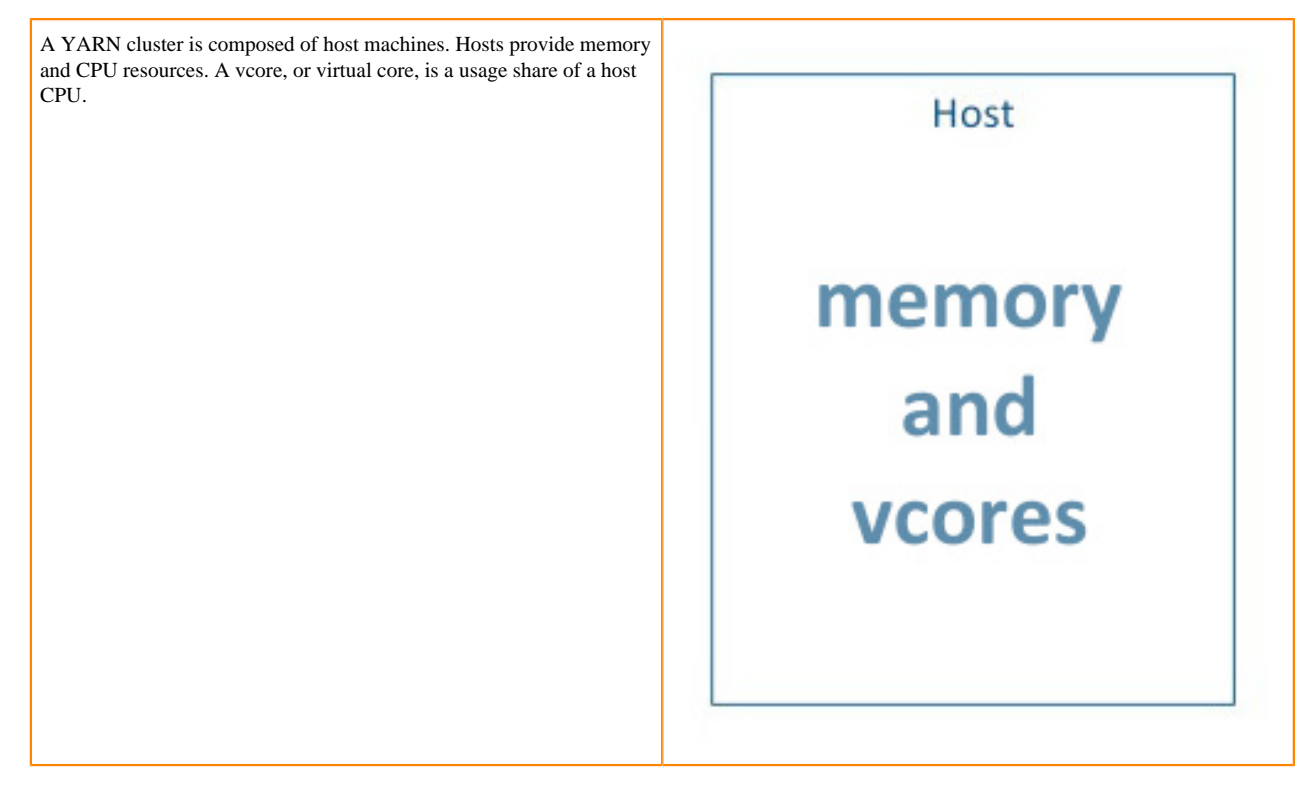

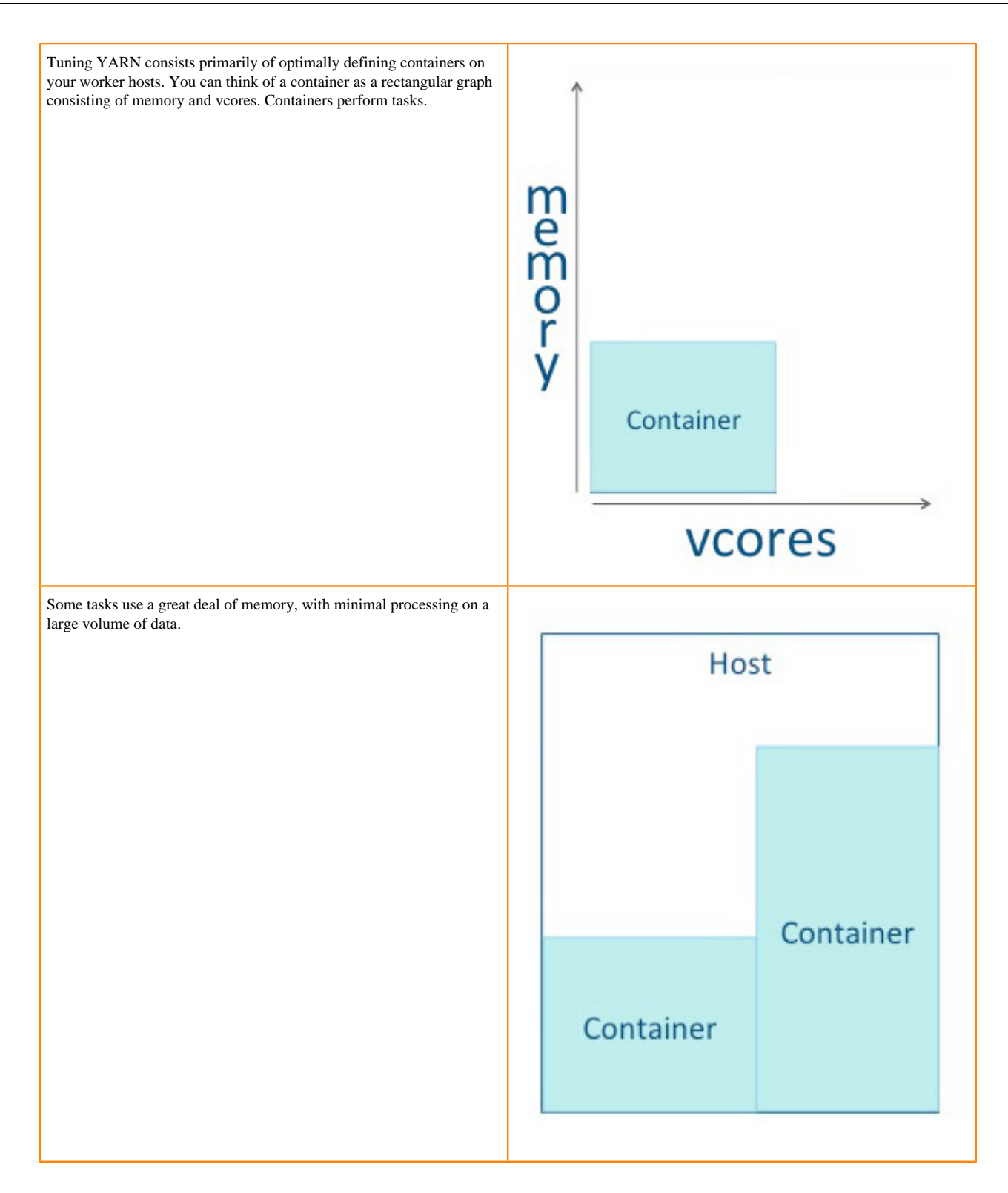

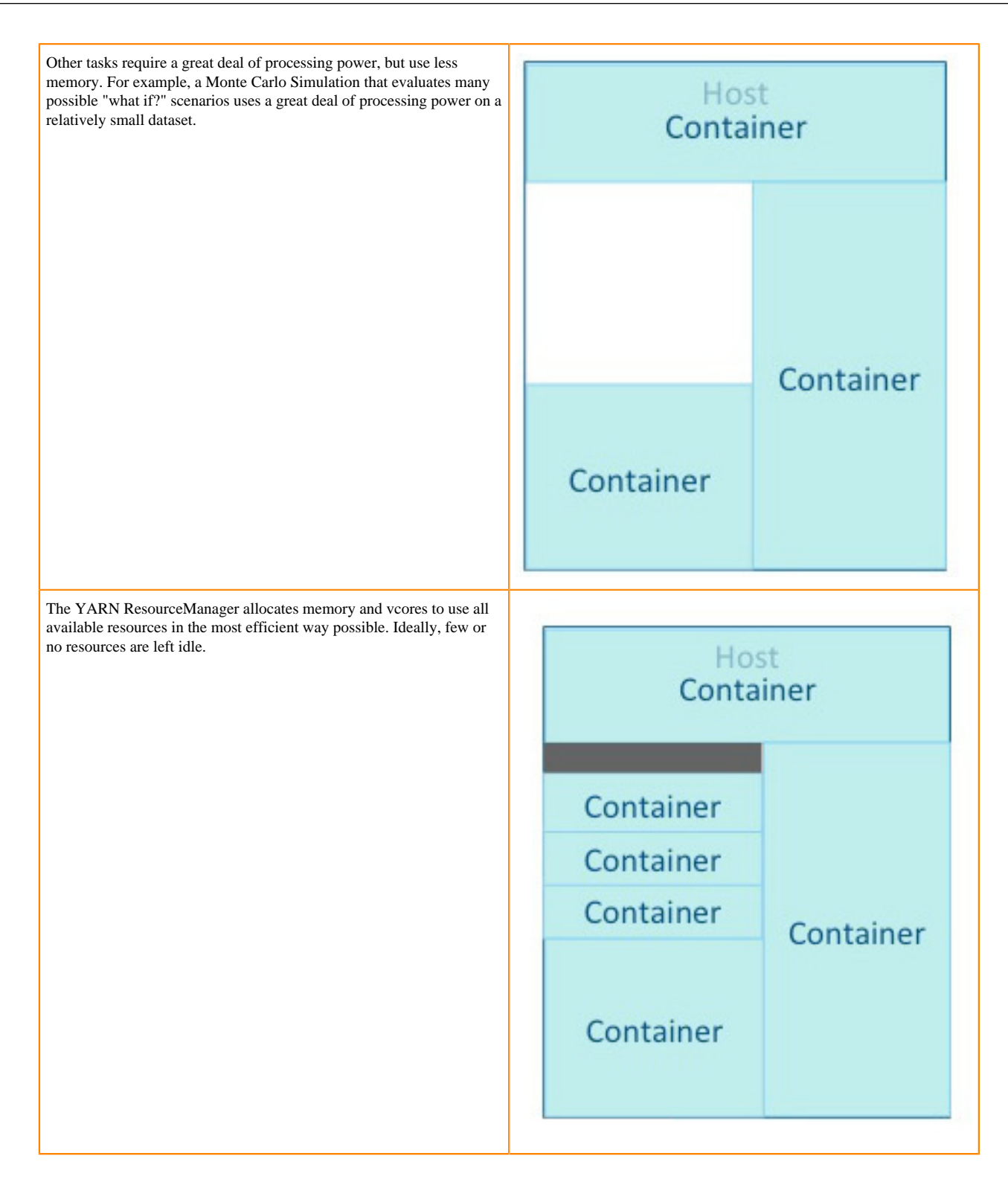

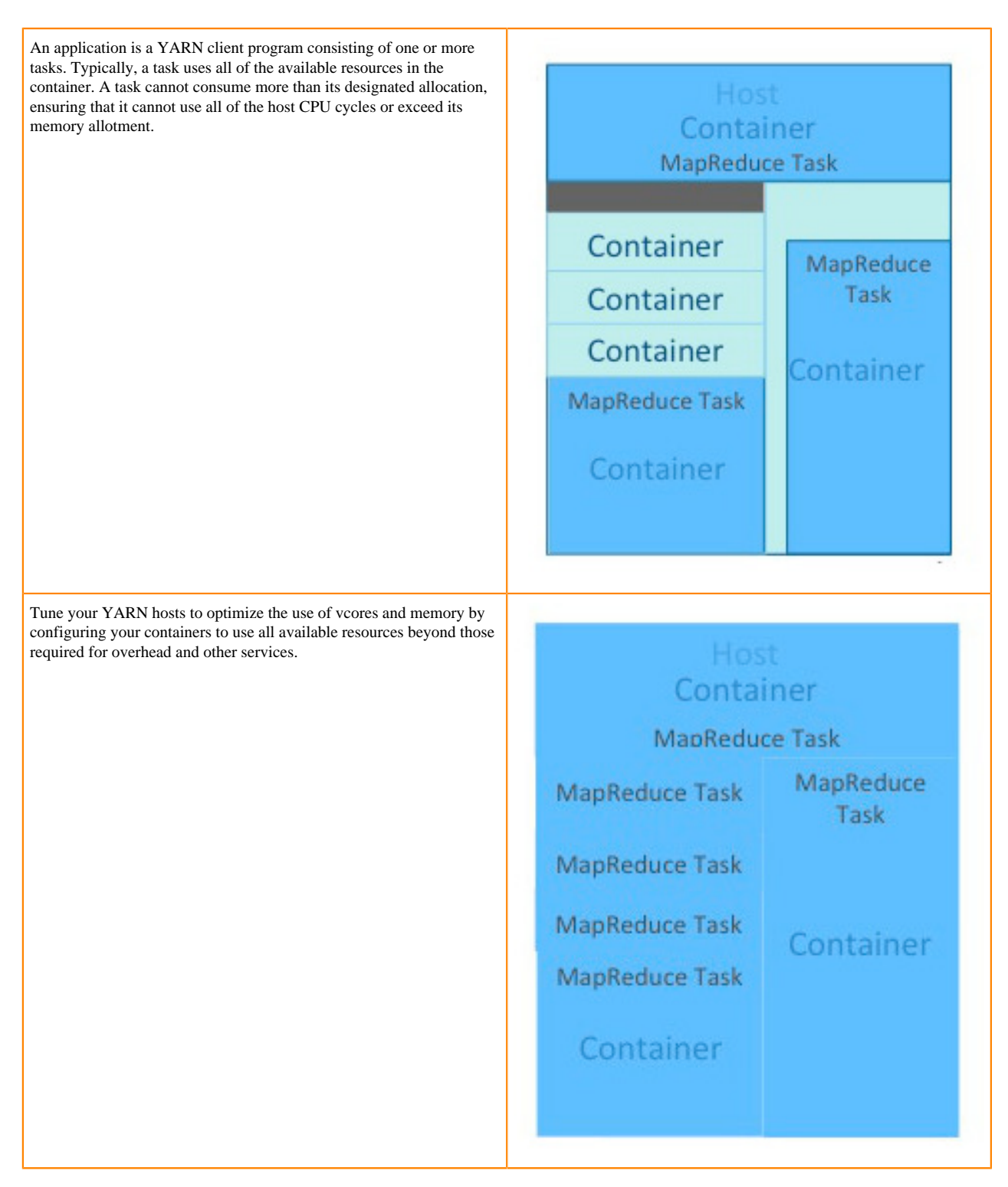

YARN tuning has three phases. The phases correspond to the tabs in the [YARN tuning spreadsheet.](https://docs.cloudera.com/documentation/other/shared/yarn-tuning-guide.xlsx)

- **1.** Cluster configuration, where you configure your hosts.
- **2.** YARN configuration, where you quantify memory and vcores.
- **3.** MapReduce configuration, where you allocate minimum and maximum resources for specific map and reduce tasks.

YARN and MapReduce have many configurable properties. The YARN tuning spreadsheet lists the essential subset of these properties that are most likely to improve performance for common MapReduce applications.

#### <span id="page-7-0"></span>**Step 1: Worker host configuration**

Define the configuration for a single worker host computer in your cluster

Step 1 is to define the configuration for a single worker host computer in your cluster.

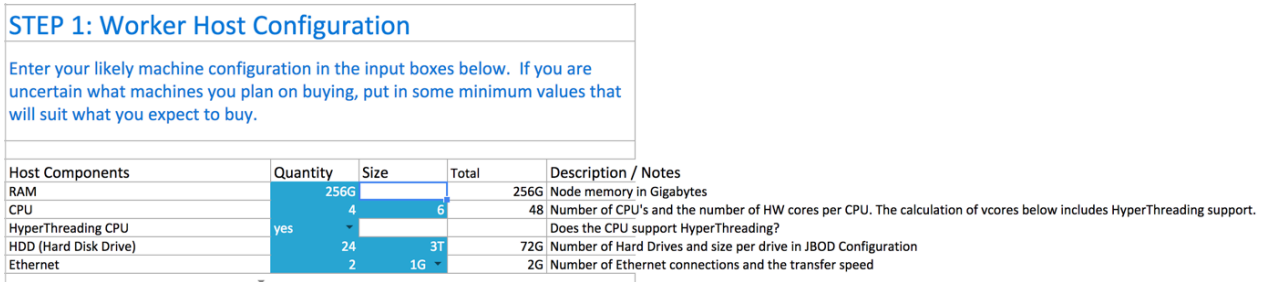

As with any system, the more memory and CPU resources available, the faster the cluster can process large amounts of data. A machine with 4 CPUs with HyperThreading, each with 6 cores, provides 48 vcores per host.

3 TB hard drives in a 2-unit server installation with 12 available slots in JBOD (Just a Bunch Of Disks) configuration is a reasonable balance of performance and pricing at the time the spreadsheet was created. The cost of storage decreases over time, so you might consider 4 TB disks. Larger disks are expensive and not required for all use cases.

Two 1-Gigabit Ethernet ports provide sufficient throughput at the time the spreadsheet was published, but 10-Gigabit Ethernet ports are an option where price is of less concern than speed.

#### <span id="page-7-1"></span>**Step 2: Worker host planning**

Allocate resources on each worker machine,

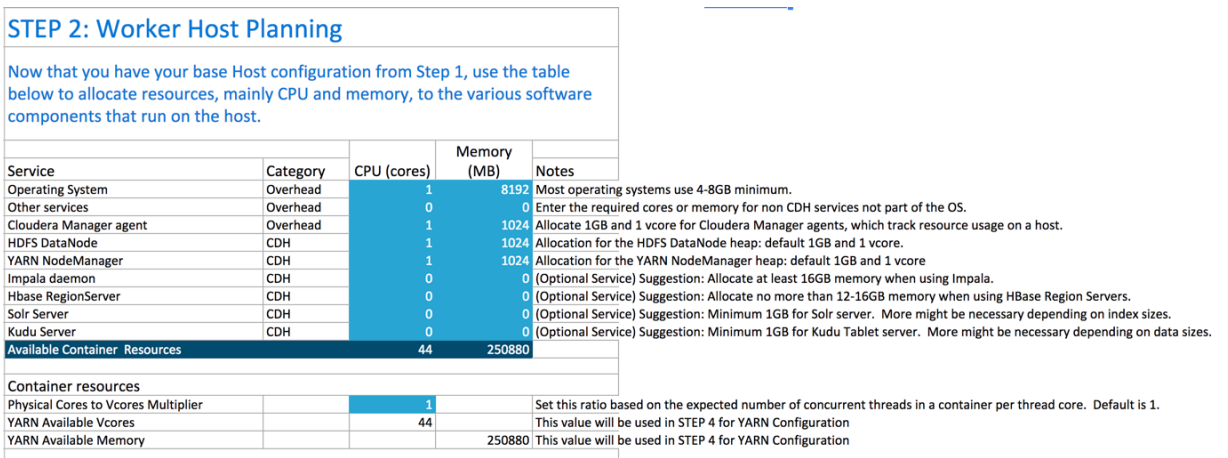

Start with at least 8 GB for your operating system, and 1 GB for Cloudera Manager. If services outside of Cloudera Runtime require additional resources, add those numbers under Other Services.

The HDFS DataNode uses a minimum of 1 core and about 1 GB of memory. The same requirements apply to the YARN NodeManager.

The spreadsheet lists several optional services:

- Impala daemon requires at least 16 GB for the daemon.
- HBase Region Servers requires 12-16 GB of memory.
- Solr server requires a minimum of 1 GB of memory.
- Kudu Tablet server requires a minimum of 1 GB of memory.

Any remaining resources are available for YARN applications (Spark and MapReduce). In this example, 44 CPU cores are available. Set the multiplier for vcores you want on each physical core to calculate the total available vcores.

#### <span id="page-8-0"></span>**Step 3: Cluster size**

Having defined the specifications for each host in your cluster, enter the number of worker hosts needed to support your business case.

To see the benefits of parallel computing, set the number of hosts to a minimum of 10.

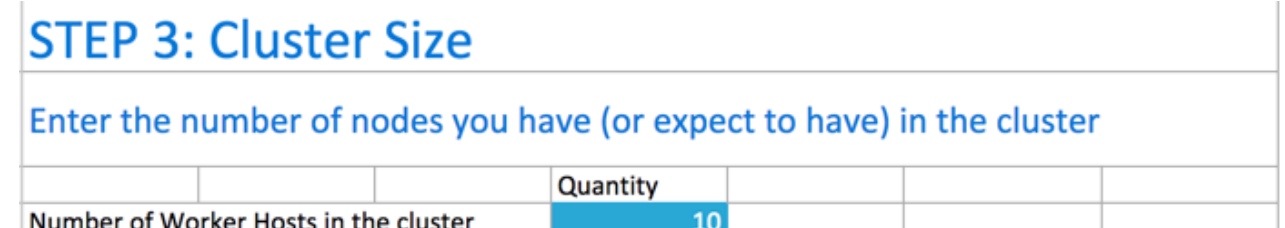

#### <span id="page-8-1"></span>**Steps 4 and 5: Verify settings**

Verify the memory and vcore settings.

Step 4 pulls forward the memory and vcore numbers from step 2. Step 5 shows the total memory and vcores for the cluster.

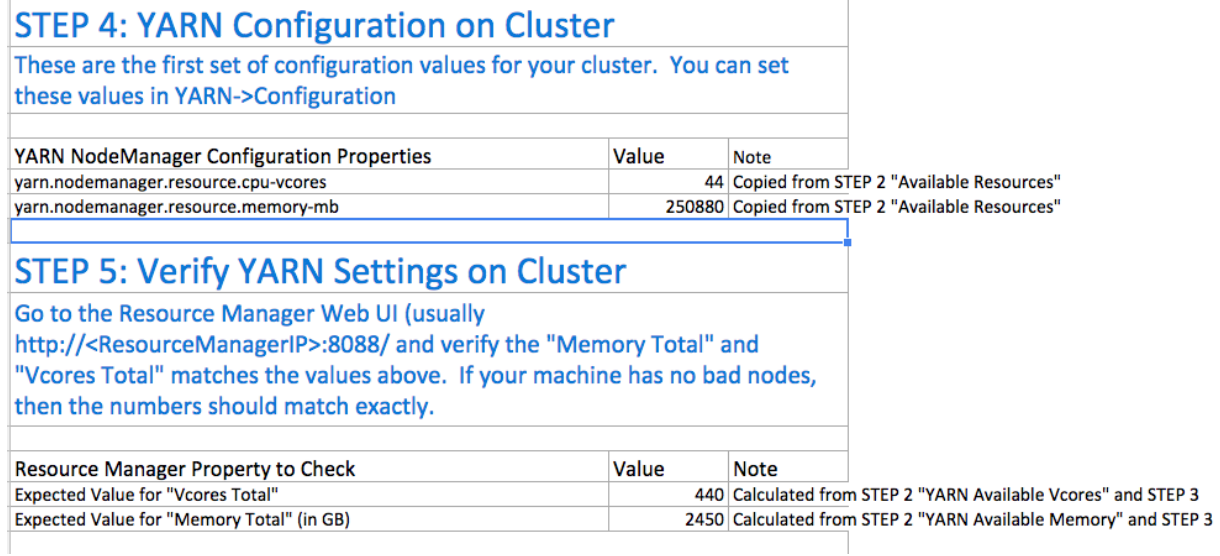

#### <span id="page-8-2"></span>**Step 6: Verify container settings on cluster**

You can change the values that impact the size of your containers.

The minimum number of vcores should be 1. When additional vcores are required, adding 1 at a time should result in the most efficient allocation. Set the maximum number of vcore reservations to the size of the node.

Set the minimum and maximum reservations for memory. The increment should be the smallest amount that can impact performance. Here, the minimum is approximately 1 GB, the maximum is approximately 8 GB, and the increment is 512 MB.

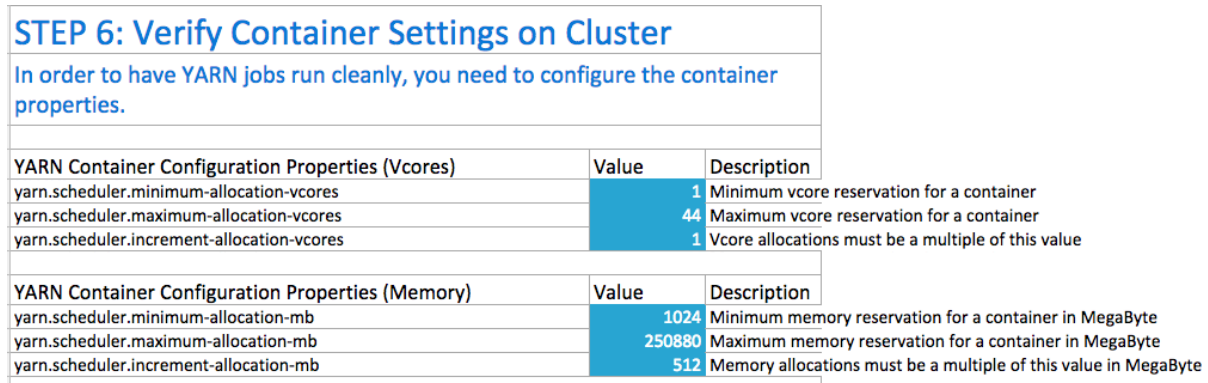

#### <span id="page-9-0"></span>**Step 6A: Cluster container capacity**

Validate the minimum and maximum number of containers in your cluster, based on the numbers you entered

## **Step 6A: Cluster Container Capacity**

#### This section will tell you the capacity of your cluster (in terms of containers).

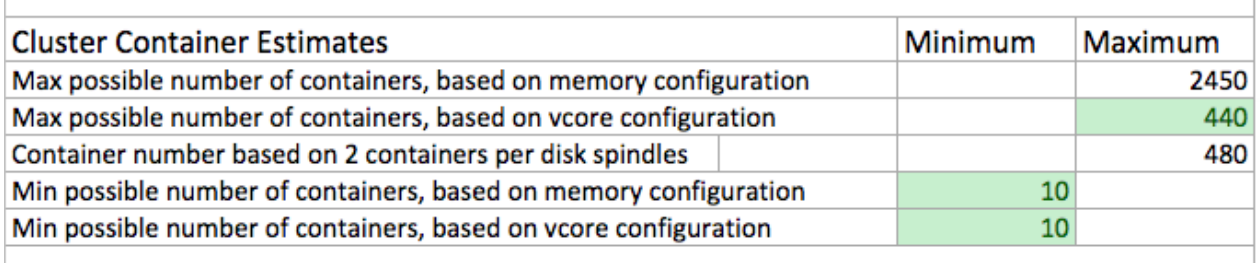

#### <span id="page-9-1"></span>**Step 6B: Container sanity checking**

See whether you have over-allocated resources.

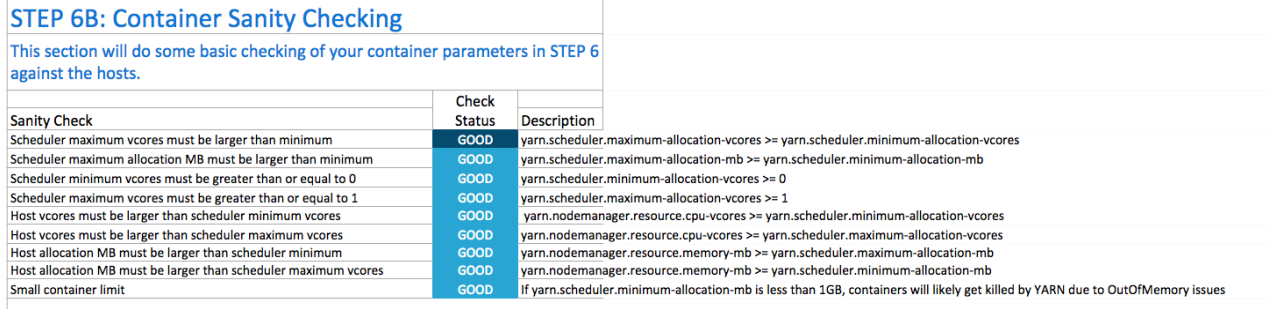

#### <span id="page-10-0"></span>**Step 7: MapReduce configuration**

You can increase the memory allocation for the ApplicationMaster, map tasks, and reduce tasks.

The minimum vcore allocation for any task is always 1. The Spill/Sort memory allocation of 400 should be sufficient, and should be (rarely) increased if you determine that frequent spills to disk are hurting job performance.

The common MapReduce parameters mapreduce.map.java.opts, mapreduce.reduce.java.opts, and yarn.app.mapredu ce.am.command-opts are configured for you automatically based on the *Heap to Container Size Ratio*.

#### **STEP 7: MapReduce Configuration**

For CDH 5.5 and later we recommend that only the heap or the container size is specified for map and reduce tasks. The value that is not specified will be calculated based on the setting mapreduce.job.heap.memory-mb.ratio. This calculation follows Cloudera Manager and calculates the heap size based on the ratio and the container size.

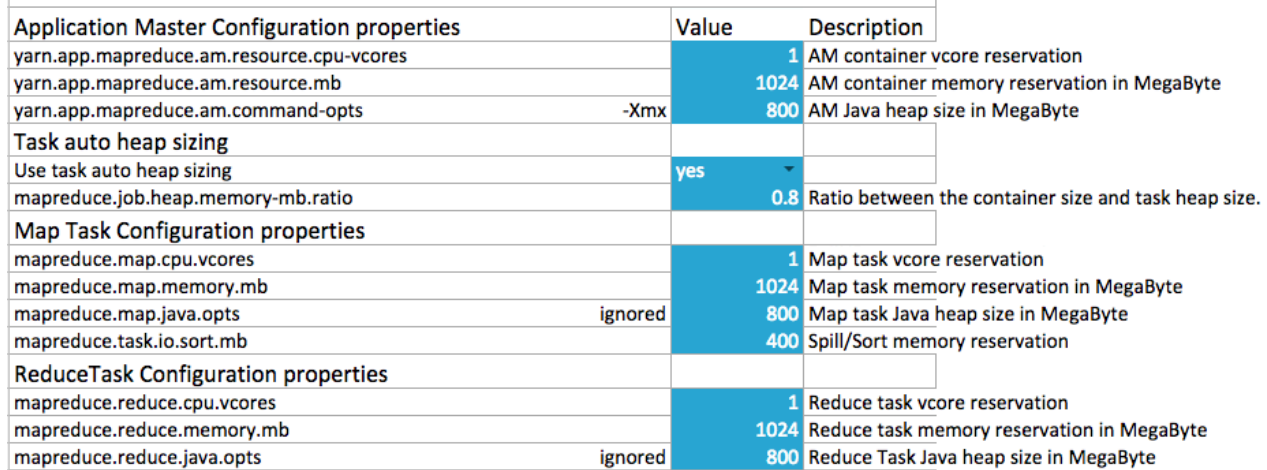

#### <span id="page-10-1"></span>**Step 7A: MapReduce sanity checking**

Verify at a glance that all of your minimum and maximum resource allocations are within the parameters you set.

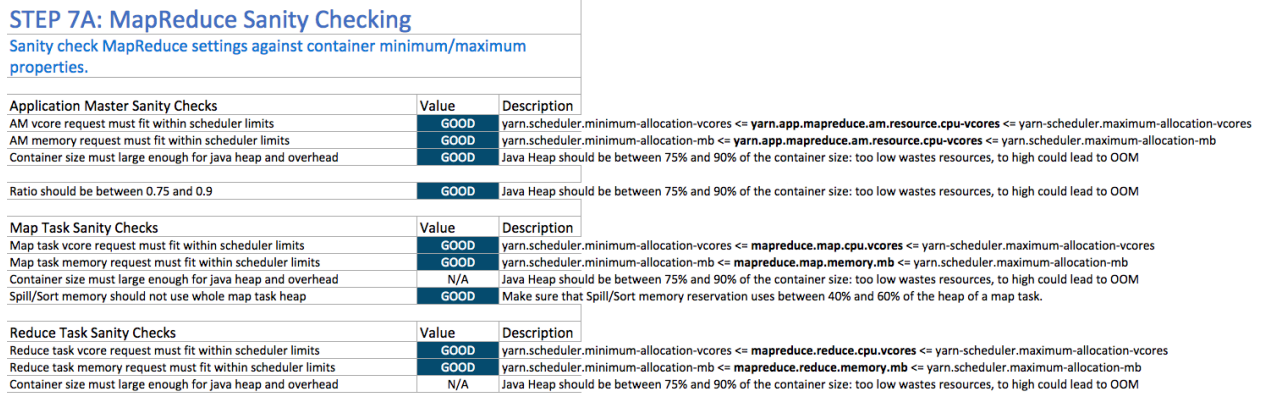

## <span id="page-11-0"></span>**Set properties in Cloudera Manager**

When you are satisfied with the cluster configuration estimates, use the values in the spreadsheet to set the corresponding properties in Cloudera Manager

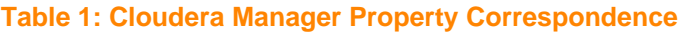

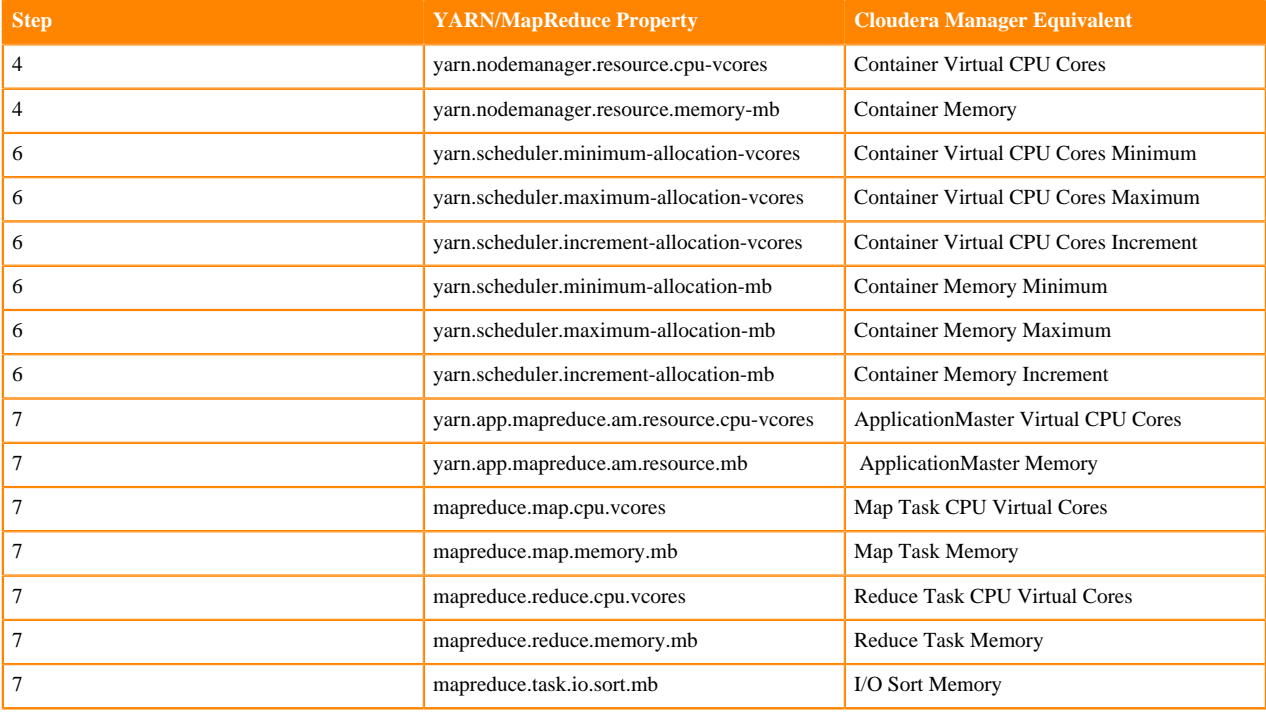

#### <span id="page-11-1"></span>**Configure memory settings**

The memory configuration for YARN and MapReduce memory is important to get the best performance from your cluster.

Several different settings are involved. The table below shows the default settings, as well as the settings that Cloudera recommends, for each configuration option.

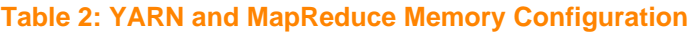

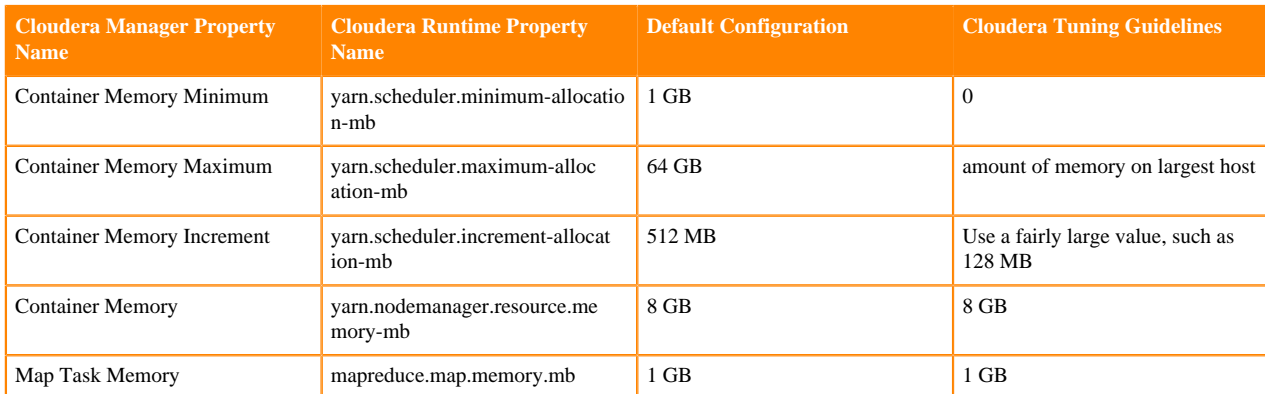

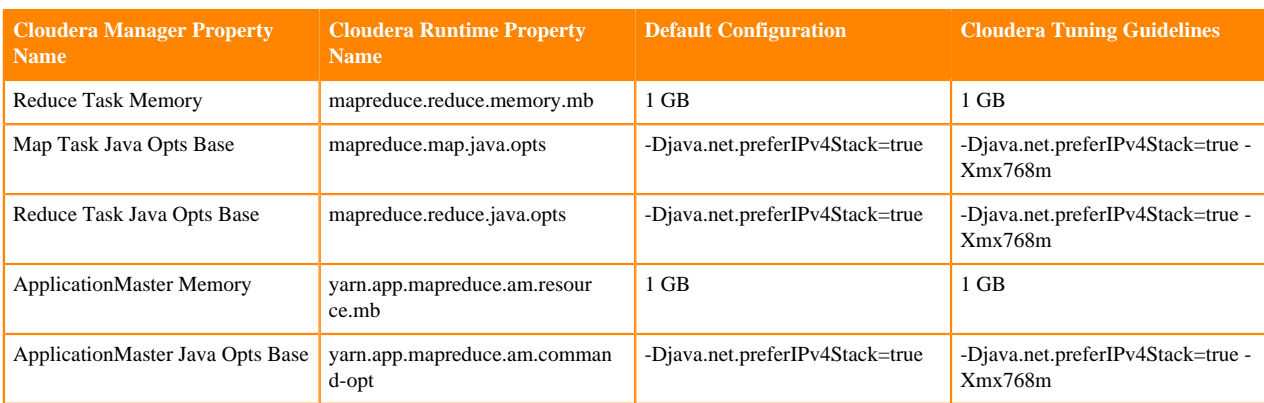